# EXOSPACE B55 INSTRUMENTS FOR PROFESSIONALS CONNECTION INSTRUCTIONS

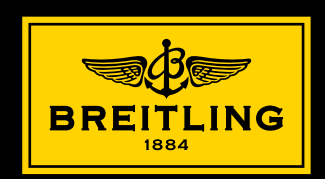

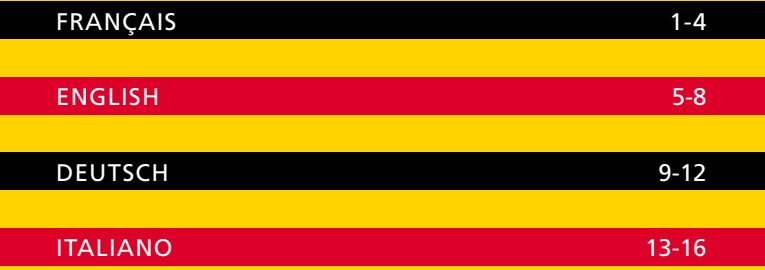

# **CONNEXION DE LA MONTRE AVEC UN SMARTPHONE**

**1. Installation de l'application sur le smartphone**

Tout d'abord, il faut installer l'application «EXOSPACE» sur le smartphone.

L'application pour votre Apple iPhone® peut être téléchargée dans l'App Store<sup>SM</sup>

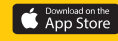

L'application pour votre smartphone de type Android™ peut être téléchargée sur le Google Play™ Store

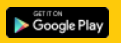

L'application est compatible avec:

- les smartphone Apple iPhone® dès la version 4S et iOS 7.0
- les smartphone Android<sup>™</sup> dès la version 4.4 (avec chip compatible Bluetooth<sup>®</sup> Low Energy)

# **2. Jumelage de la montre avec le smartphone**

- a) Vérifier que Bluetooth® est activé sur la montre  $\rightarrow$  SETTING  $\rightarrow$  CONNECT  $\rightarrow$  ON
- b) Le Bluetooth® sur le smartphone doit aussi être activé
- c) Lancer l'application
- d) Dès le lancement, l'application va détecter la ou les montres:

«BREITLING B55» avec leurs numéros de série (aussi gravé sur le fond de la montre) → choisir la montre

e) L'application demande ensuite un code à 6 chiffres.

Ce code à 6 chiffres est automatiquement affiché sur la montre (sur l'affichage à 6H) avec PASSWRD (sur l'affichage à 12H).

La montre est maintenant connectée au smartphone et il sera possible d'utiliser l'application.

Une fois ce code introduit, lors des connexions suivantes, l'application se connectera automatiquement à la montre sans redemander le code. Si aucune montre n'est connectée à l'application, cette dernière ne pourra pas aller au-delà de la page d'accueil.

A noter que l'application ne peut être connectée qu'à une seule montre à la fois. Pour connecter une autre montre sur le même smartphone, il faut la choisir dans la liste de l'écran d'accueil et introduire, si besoin, son code à 6 chiffres. De même, une montre peut être connectée à plusieurs smartphones, en suivant à chaque fois la procédure décrite ci-dessus, mais pas simultanément.

#### **3. L'application**

L'application se présente sous la forme d'un «Dashboard» qui est le point central. A partir de là, il est possible d'aller dans les diverses fenêtres.

Pour changer de fenêtre, il est nécessaire de repasser par le Dashboard. Chaque fenêtre dispose d'une «aide» qui explique la fonction de la montre.

#### **4. Réception des notifications sur la montre**

Afin de recevoir correctement les notifications sur la montre, vérifier:

a) que les notifications pour appels téléphoniques, emails, messages (SMS, WhatsApp) et événements du calendrier sont bien activés sur le smartphone. Pour les Apple iPhone®, les emails doivent être activés dans le menu Réglages → Mail, Contacts, Calendrier → Nouvelles données Activer l'option «Push».

b) que les notifications sont activées sur la montre au travers de l'application «EXOSPACE».

#### **5. Mise à jour du firmware de la montre**

La mise à jour du firmware de la montre pourra se faire au travers de l'application. Le cas échéant, l'application informera l'utilisateur de cette possibilité. Dans ce cas, il est conseillé de recharger le smartphone et la montre avant de procéder à une mise à jour. Ceci va durer entre 10 et 20 minutes. Durant ce temps, il est important de ne pas interrompre la communication entre la montre et le smartphone: la montre doit rester à proximité du smartphone.

Durant la mise à jour, une fenêtre dans l'application indiquera l'état d'avancement. Du côté montre, les aiguilles seront arrêtées et l'affichage digital bloqué. La montre redémarrera automatiquement à la fin de la mise à jour, mais il faudra refaire la synchronisation ainsi que les réglages (heure, date, …).

### **6. En cas de problème de connexion – «réinitialisation» de la montre**

Si la montre ne répond plus ou en cas de problème de connexion avec le smartphone, une réinitialisation de la montre peut s'avérer nécessaire. Pour cela, il faut effectuer une mise en veille prolongée, comme suit:

- Sélectionner la fonction BRTTERS par rotation de la couronne
- Tirer la couronne en position 2; l'écran supérieur affiche DEEP SLEEP ou SOFT SLEEP; choisir DEEP SLEEP par rotation de la couronne.
- Presser sur P1 durant 2 secondes pour confirmer la mise en veille prolongée. Aussitôt, les aiguilles se parquent. Une fois la procédure terminée, l'affichage s'éteint et l'électronique est déconnectée.
- Ne pas oublier de repousser la couronne en position neutre 1.
- Pour réactiver la montre brancher le câble de recharge. La montre est ainsi réinitialisée. A noter qu'à la suite de cette opération, tous les réglages de la montre sont perdus.

NOTE: Si la montre a été réinitialisée (batterie complètement déchargée ou à la suite d'un DEEP SLEEP), elle doit être «dépairée» du smartphone avant d'effectuer une nouvelle connexion. Cette opération est généralement effectuée dans le menu Règlages/Paramètres du smartphone puis dans le menu Bluetooth. A noter aussi qu'à la suite d'une réinitialisation, il faut réactiver le Bluetooth® sur la montre  $\rightarrow$  SETTING  $\rightarrow$  $COMNET \rightarrow ON$ 

# **CONNECTING THE WATCH TO A SMARTPHONE**

# **1. Installation of the application on the smartphone**

Before doing anything else, the «EXOSPACE» application must be installed on the smartphone.

The application for an Apple iPhone<sup>®</sup> can be downloaded on the App Store<sup>SM</sup>

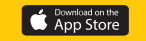

The application for an Android™ type smartphone can be downloaded on Google Play™ store

Google Pla

The application is compatible with:

- Apple iPhone® smartphones from version 4S and iOS 7.0
- Android™ smartphones from version 4.4 (with Bluetooth® Low Energy compatible chip)
- **2. Pairing the watch with the smartphone**
- a) Check that Bluetooth<sup>®</sup> is activated on the watch  $\rightarrow$  SETTING  $\rightarrow$  CONNECT  $\rightarrow$  ON
- b) Bluetooth<sup>®</sup> must also be activated on the smartphone
- c) Start the application
- d) When launched, the application will detect one or more watches:

"BREITLING B55" with its unique serial number (also engraved on the back of the watch)  $\rightarrow$  select the watch.

# e) The application will then ask for a 6-digit code.

This 6-digit code is automatically displayed on the watch (on the display at 6 o'clock) with PRSSHRD (on the display at 12 o'clock).

The watch is now connected to the smartphone and it will be possible to use the application.

Once the 6-digit code has been introduced, for future connections, the application will automatically connect to the watch without asking again for the code. If no watch is connected to the application, the latter will not be able to go beyond the home page.

Please note that the application can only be connected to a single watch at a time. To connect another watch to the same smartphone, it must be selected from the list on the home screen and if necessary, its 6-digit code introduced. By the same token, a watch can be connected to several smartphones, by each time following the procedure described above, but not simultaneously.

# **3. The application**

The application looks like a Dashboard which is the focal point. From here, it is possible to enter the various windows.

To change window, you need to go back through the Dashboard. Each window has a "help" function that explains how the watch works.

# **4. Notifications on the watch**

In order to properly receive notifications on the watch, check that:

- a) the notifications for phone calls, emails, messages (SMS, WhatsApp) and calendar events are activated on the smartphone. For Apple iPhone®, the emails need to be activated in the Settings menu  $\rightarrow$  "Mail, Contacts, Calendars"  $\rightarrow$  New data  $\rightarrow$  Activate "Push".
- b) the notifications are activated on the watch through the application "EXOSPACE".

#### **5. Updating the watch firmware**

The watch firmware can be updated through the application. If need be, the application will inform the user of this option. In this event, it is recommended that the smartphone and the watch be charged prior to proceeding with an update. This will last between 10 and 20 minutes. During this time, it is important not to interrupt the communication between the watch and the smartphone: the watch must remain close to the smartphone.

During the update, a window in the application will provide a progress report. On the watch, the hands will be stopped and the digital display blocked. The watch will restart automatically at the end of the update, but it must be synchronized once again and the settings adjusted (time, date…).

#### **6. In the event of problems – Resetting the watch**

If the watch no longer responds or in the event of connection issues with the smartphone, the watch may require resetting, as follows:

• Select the BRITERY function by turning the crown.

- Pull the crown to position 2; the upper screen displays BEEP SLEEP or SOFT SLEEP; select DEEP SLEEP by turning the crown.
- Give P1 a 2 seconds press to confirm the extended standby. The hands will park immediately. Once the procedure is finished, the display turns off and the electronics are disconnected.
- Do not forget to push to crown back to neutral position 1.
- To reactivate the watch, connect the charger cable. The watch is thus reset. All settings will be lost after this operation.

NOTE: If the watch has been reset (battery completely discharged or after a DEEP SLEEP), it must be unpaired from the smartphone before doing a new connection. This is usually done in the Settings/Parameters menu  $\rightarrow$  Bluetooth menu of the smartphone. Please also note that after a reset, the Bluetooth® on the watch has to be reactivated  $\rightarrow$  $SFTTING \rightarrow CONNET \rightarrow ON$ 

# **VERBINDUNG DER UHR MIT EINEM SMARTPHONE**

**1. Installation der App auf dem Smartphone**

Zuerst die App «EXOSPACE» auf dem Smartphone installieren.

Für Ihr Apple iPhone® können Sie die App im App Store™ herunterladen

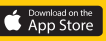

Wenn Sie ein Android™-Smartphone besitzen, können Sie die App im Google Play™ Store herunterladen

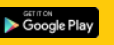

Die App ist kompatibel mit:

- Apple iPhone® ab Version 4S und iOS 7.0
- Android™-Smartphones ab Version 4.4 (mit Bluetooth® Low Energy-kompatiblem Chip)
- **2. Kopplung der Uhr mit dem Smartphone**
- a) Überprüfen, dass Bluetooth® in der Uhr aktiviert ist  $\rightarrow$  SETTING  $\rightarrow$  CONNECT  $\rightarrow$  ON
- b) Bluetooth® muss auch im Smartphone aktiviert sein.
- c) App öffnen
- d) Beim Öffnen zeigt die App die Uhr(en) unter der Bezeichnung «BREITLING B55» mit individueller Seriennummer (auch in den Gehäuseboden eingraviert) an  $\rightarrow$  Uhr auswählen.

e) den von der App verlangten sechsstelligen Zahlencode eingeben.

Der sechsstellige Zahlencode erscheint automatisch auf der Uhr (Digitalanzeige bei 6 Uhr) mit der Angabe PASSWRD (Digitalanzeige bei 12 Uhr).

Die Uhr ist jetzt mit dem Smartphone gekoppelt und die App kann genutzt werden.

Nach einmaliger Eingabe dieses Codes verbindet sich die App bei allen folgenden Verbindungen automatisch mit der Uhr, ohne erneut nach dem Code zu fragen. Ist keine Uhr mit der App gekoppelt, erscheint ausschliesslich die Startseite.

Die App kann zeitgleich immer nur mit einer Uhr verbunden sein. Soll das gleiche Smartphone mit einer anderen Uhr verbunden werden, muss die gewünschte Uhr auf der Startseite angeklickt und wenn nötig der sechsstellige Code eingegeben werden. Umgekehrt kann eine Uhr mit dem gleichen Verfahren auch mit mehreren Smartphones verbunden werden, wenn auch nicht zeitgleich.

# **3. App**

Die App präsentiert sich als zentrales «Dashboard». Von dort können verschiedene Fenster geöffnet werden.

Für jeden Fensterwechsel ist eine Rückkehr zum Dashboard nötig.

Jedes Fenster besitzt eine «Hilfe», die die Funktion der Uhr erklärt.

### **4. Empfang von Meldungen auf der Uhr**

Um Meldungen auf der Uhr korrekt empfangen zu können, muss überprüft werden, ob

- a) die Meldungen für Anrufe, E-Mails, Nachrichten (SMS, WhatsApp) und Termine im Kalender auf dem Smartphone aktiviert sind. Für Apple iPhone®, sind die E-Mails im Menü Einstellungen  $\rightarrow$  Mail, Kontakte, Kalender  $\rightarrow$  Datenabgleich  $\rightarrow$  Option «Push» aktivieren.
- b) die Meldungen über die App «EXOSPACE» in der Uhr aktiviert sind.

### **5. Aktualisierung der Firmware der Uhr**

Wenn nötig kann die Firmware der Uhr über die App aktualisiert werden. In diesem Fall informiert die App den Anwender über diese Möglichkeit. Es wird empfohlen, Smartphone und Uhr vor der Aktualisierung aufzuladen. Die Aktualisierung dauert 10 bis 20 Minuten. Während dieses Zeitraums ist es wichtig, die Verbindung zwischen Uhr und Smartphone nicht zu trennen: Uhr und Smartphone müssen nahe beieinander bleiben.

Während der Aktualisierung gibt ein App-Fenster Auskunft über den Fortschritt. Die Zeiger der Uhr stehen währenddessen still, und die digitale Anzeige ist gesperrt. Die Uhr startet nach Abschluss der Aktualisierung automatisch neu. Die Synchronisation und die Einstellungen (Uhrzeit, Datum etc.) müssen neu vorgenommen werden.

#### **6. Störungsbehebung – Neuinitialisierung der Uhr**

Wenn die Uhr nicht mehr reagiert oder im Fall von Problemen bei der Verbindung mit dem Smartphone kann eine Neuinitialisierung der Uhr notwendig sein. Dafür muss die Uhr wie folgt in den Ruhezustand versetzt werden:

- Durch Drehen der Krone die Funktion BATTERS wählen.
- Krone auf Position 2 herausziehen. Auf der oberen Digitalanzeige erscheint DEEP SLEEP oder SOFT SLEEP; Durch Drehen der Krone DEEP SLEEP wählen.
- Für die Bestätigung des Ruhezustandes 2 Sekunden auf P1 drücken. Die Zeiger gehen in Parkstellung. Nach Abschluss des Vorgangs sind die Anzeige und die Elektronik ausgeschaltet.
- Nicht vergessen, die Krone in die neutrale Position 1 zurückzudrücken.
- Ladekabel anschliessen, um die Uhr neu zu starten. Die Uhr wird reinitialisiert, wobei alle vorherigen Einstellungen verloren gehen.

HINWEIS: Wurde die Uhr neu initialisiert (Batterie vollständig entladen oder nach einem DEEP SLEEP), muss sie vor einer erneuten Verbindung erst vom Smartphone entkoppelt werden. Dies erfolgt normalerweise im Menü Einstellungen/Parameter und anschliessend im Menü Bluetooth des Smartphones. Nach einer Neuinitialisierung muss auch in der Uhr Bluetooth<sup>®</sup> wieder aktiviert werden  $\rightarrow$  SETTING  $\rightarrow$  CONNECT  $\rightarrow$  ON.

# **CONNESSIONE DELL'OROLOGIO CON UN SMARTPHONE**

**1. Installazione dell'applicazione sul smartphone**

Anzitutto occorre installare l'applicazione «EXOSPACE» sul smartphone.

L'applicazione per il vostro Apple iPhone® può essere scaricata nell'App Store<sup>SM</sup>

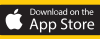

Se il vostro smartphone è di tipo Android™, l'applicazione può essere scaricata sullo Google Play™ Store

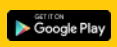

L'applicazione è compatibile con:

- gli smartphone Apple iPhone® a partire dalla versione 4S e iOS 7.0
- gli smartphone Android™ a partire dalla versione 4.4 (con chip compatible Bluetooth® Low Energy)
- **2. Gemellaggio dell'orologio con il smartphone**
- a) Verificare che Bluetooth® sia attivato sull'orologio → SETTING → CONNECT → ON
- b) Anche il Bluetooth® sul smartphone dev'essere attivato.
- c) Lanciare l'applicazione.
- d) Dal momento del lancio l'applicazione individua l'orologio o gli orologi:

«BREITLING B55» con il loro numero di serie unico (inciso anche sul fondocassa dell'orologio) → Scegliere l'orologio.

# e) L'applicazione richiede un codice a 6 cifre.

Questo codice a 6 cifre viene indicato automaticamente sull'orologio (indicazione all'altezza delle 6H) con PASSWRD (indicazione all'altezza delle 12H).

L'orologio è così connesso con il smartphone ed è possibile usare l'applicazione.

Una volta inserito il codice, durante le connessioni successive l'applicazione si connetterà automaticamente all'orologio senza richiedere il codice. Se nessun orologio è connesso con l'applicazione, quest'ultima non potrà andare oltre la pagina d'accoglienza.

Notare che l'applicazione può essere connessa con un solo orologio per volta. Per connettere allo stesso smartphone un altro orologio occorre sceglierlo nella lista dello schermo d'accoglienza e inserire, se necessario, il suo codice a 6 cifre. Un orologio può essere connesso con più smartphone seguendo ogni volta la procedura descritta qui sopra, ma non contemporaneamente.

# **3. L'applicazione**

L'applicazione si presenta sotto forma di un «Dashboard» che è il punto centrale. Di lì è possibile entrare nelle diverse finestre.

Per cambiare finestra occorre ripassare dal «Dashboard».

Ogni finestra dispone di un «aiuto» che spiega la funzione dell'orologio.

### **4. Ricezione delle notifiche sull'orologio**

Per ricevere correttamente le notifiche sull'orologio verificare:

- a) che le notifiche per chiamate telefoniche, email, messaggi (SMS, WhatsApp) ed eventi del calendario siano attivate correttamente sullo smartphone. Per gli Apple iPhone® le email devono essere attivate nel menu Impostazioni  $\rightarrow$  Posta, Contatti, Calendari  $\rightarrow$  Scarica Nuovi Dati Attivare l'opzione «Push».
- b) che le notifiche siano attivate sull'orologio tramite l'applicazione «EXOSPACE».

### **5. Aggiornamento del firmware dell'orologio**

Se occorre è possibile aggiornare il firmware dell'orologio tramite l'applicazione. Al caso l'applicazione informerà l'utente di questa possibilità. In tal caso si consiglia di ricaricare il smartphone e l'orologio prima di procedere a un aggiornamento, che richiederà da 10 a 20 minuti. In questo arco di tempo è importante non interrompere la comunicazione tra l'orologio e lo smartphone: l'orologio deve restare in vicinanza dello smartphone.

Durante l'aggiornamento una finestra nell'applicazione indica lo stato di avanzamento. Quanto all'orologio, le lancette si fermano e l'indicazione digitale è bloccata. L'orologio riparte automaticamente alla fine dell'aggiornamento, ma occorre rieffettuare la sincronizzazione e le regolazioni (ora, data…).

**6. In caso di problemi di connessione - «reinizializzare» l'orologio**

Se l'orologio non risponde, o in caso di problemi di connessione con lo smartphone, può risultare necessario reinizializzare l'orologio. A questo scopo bisogna effettuare una messa in veglia prolungara procedendo nel modo seguente:

• Selezionare la funzione BATTERy ruotando la corona.

- Tirare la corona in posizione 2: lo schermo superiore indica DEEP SLEEP oppure SOFT SLEEP. Scegliere DEEP SLEEP ruotando la corona.
- Premere P1 per 2 secondi per confermare la messa in veglia prolungata. Le lancette si parcheggiano immediatamente. Terminata questa procedura, l'indicazione si spegne e l'elettronica si disconnette.
- Non dimenticare di risospingere la corona in posizione neutra 1.
- Per riattivare l'orologio, inserire il cavo di ricarica. In tal modo l'orologio è reinizializzato. Notare che in seguito a questa operazione tutte le regolazioni dell'orologio vanno perse.

NOTA: se l'orologio è stato reinizializzato (batteria completamente scarica o in seguito a un DEEP SLEEP) dev'essere disappaiato dallo smartphone prima di effettuare una nuova connessione. Questa operazione si effettua generalmente dal menu Impostazioni/ Parametri dello smartphone, seguita dal menu Bluetooth. Da notare che in seguito a una reinizializzazione bisogna riattivare il Bluetooth® sull'orologio  $\rightarrow$  SETTING  $\rightarrow$  $COMNET \rightarrow ON$ 

*The Bluetooth® word mark and logo are registered trademarks owned by Bluetooth SIG, Inc. and any use of such marks by Breitling SA is under license. Other trademarks and trade names are those of their respective owners.*

*Apple and iPhone are trademarks of Apple Inc., registered in the U.S. and other countries. App Store is a service mark of Apple Inc.*

*Google Play is a trademark of Google Inc.*

- a) che le notifiche per chiamate telefoniche, email, messaggi (SMS, WhatsApp) ed eventi del calendario siano attivate correttamente sullo smartphone. Per gli Apple iPhone® le email devono essere attivate nel menu Impostazioni  $\rightarrow$  Posta, Contatti, Calendari  $\rightarrow$  Scarica Nuovi Dati Attivare l'opzione «Push».
- b) che le notifiche siano attivate sull'orologio tramite l'applicazione «EXOSPACE».

### **5. Aggiornamento del firmware dell'orologio**

Se occorre è possibile aggiornare il firmware dell'orologio tramite l'applicazione. Al caso l'applicazione informerà l'utente di questa possibilità. In tal caso si consiglia di ricaricare il smartphone e l'orologio prima di procedere a un aggiornamento, che richiederà da 10 a 20 minuti. In questo arco di tempo è importante non interrompere la comunicazione tra l'orologio e lo smartphone: l'orologio deve restare in vicinanza dello smartphone.

Durante l'aggiornamento una finestra nell'applicazione indica lo stato di avanzamento. Quanto all'orologio, le lancette si fermano e l'indicazione digitale è bloccata. L'orologio riparte automaticamente alla fine dell'aggiornamento, ma occorre rieffettuare la sincronizzazione e le regolazioni (ora, data…).

### **6. In caso di problemi di connessione - «reinizializzare» l'orologio**

Se l'orologio non risponde, o in caso di problemi di connessione con lo smartphone, può risultare necessario reinizializzare l'orologio. A questo scopo bisogna effettuare una messa in veglia prolungara procedendo nel modo seguente:

• Selezionare la funzione BATTERy ruotando la corona.

- Tirare la corona in posizione 2: lo schermo superiore indica BEEP SLEEP oppure SOFT SLEEP. Scegliere DEEP SLEEP ruotando la corona.
- Premere P1 per 2 secondi per confermare la messa in veglia prolungata. Le lancette si parcheggiano immediatamente. Terminata questa procedura, l'indicazione si spegne e l'elettronica si disconnette.
- Non dimenticare di risospingere la corona in posizione neutra 1.
- Per riattivare l'orologio, inserire il cavo di ricarica. In tal modo l'orologio è reinizializzato. Notare che in seguito a questa operazione tutte le regolazioni dell'orologio vanno perse.

NOTA: se l'orologio è stato reinizializzato (batteria completamente scarica o in seguito a un DEEP SLEEP) dev'essere disappaiato dallo smartphone prima di effettuare una nuova connessione. Questa operazione si effettua generalmente dal menu Impostazioni/ Parametri dello smartphone, seguita dal menu Bluetooth. Da notare che in seguito a una reinizializzazione bisogna riattivare il Bluetooth<sup>®</sup> sull'orologio  $\rightarrow$  SETTING  $\rightarrow$  $COMNET \rightarrow ON$ 

*The Bluetooth® word mark and logo are registered trademarks owned by Bluetooth SIG, Inc. and any use of such marks by Breitling SA is under license. Other trademarks and trade names are those of their respective owners.*

*Apple and iPhone are trademarks of Apple Inc., registered in the U.S. and other countries. App Store is a service mark of Apple Inc.*

*Google Play is a trademark of Google Inc.*